# **X-6. Removing/Canceling Returned Goods – FPARTRN**

Use this process to cancel Returned Goods that have been created in error.

### **To Process Removing/Canceling Return Goods:**

## **Go To...** FOIDOCH **[Enter]**

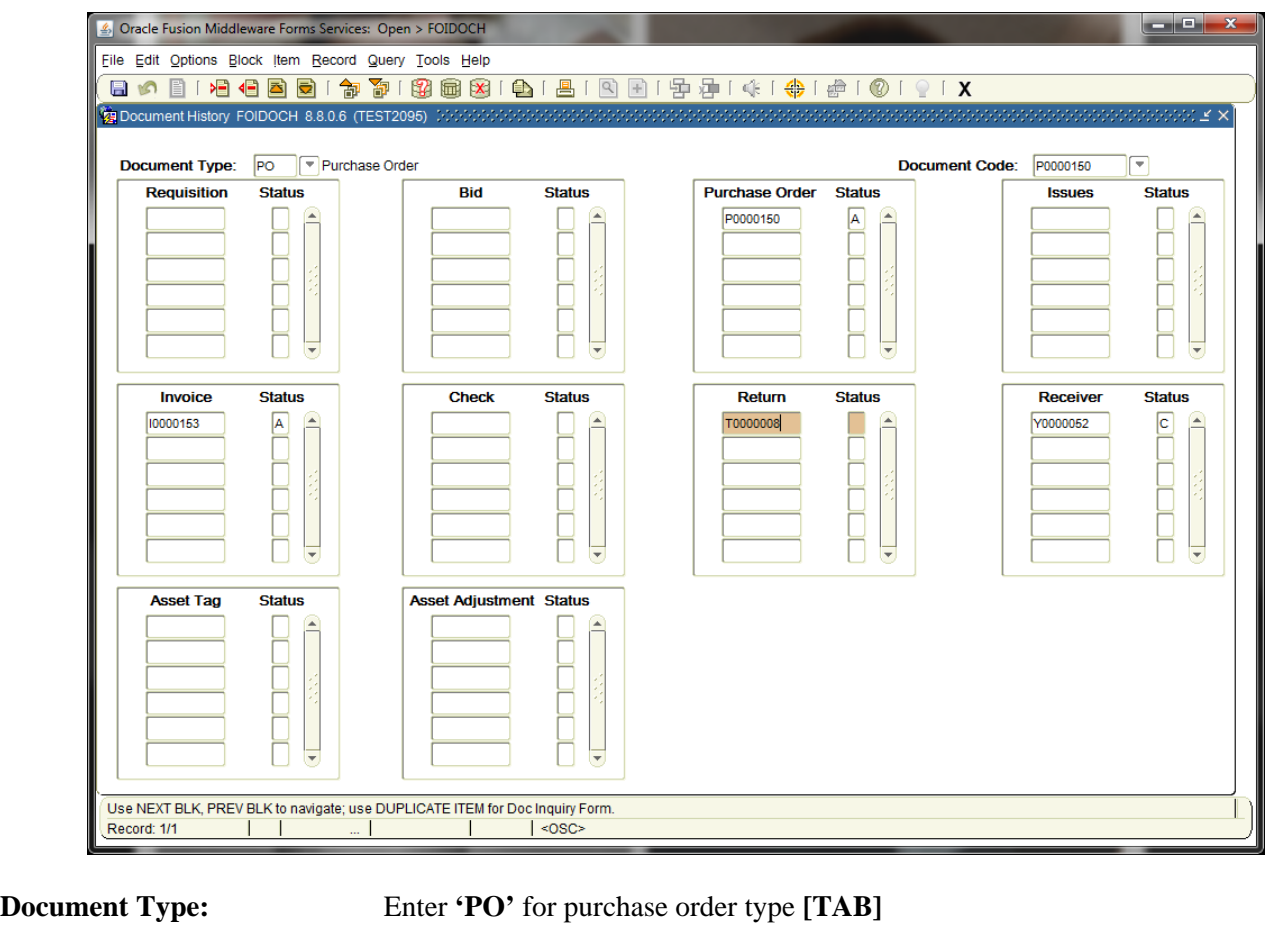

**Document Code:** Enter the PO number. **[TAB]** 

**Next Block [Ctrl+Pg Down]** to populate all information associated with that purchase order.

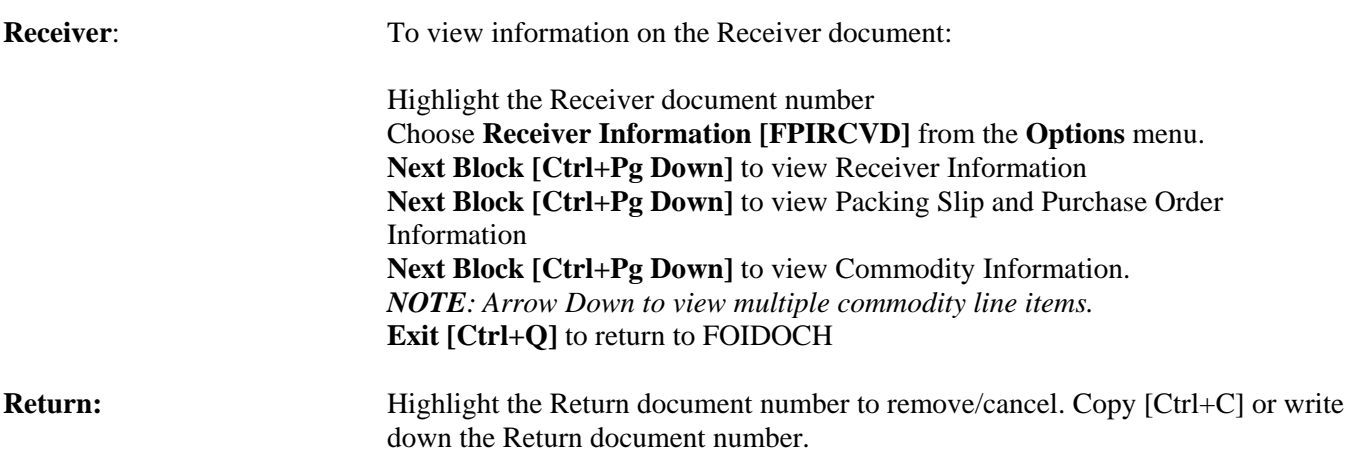

**Exit [Ctrl+Q]** Document History FOIDOCH and return to the main menu.

## **Go To…** FPARTRN **[Enter]**

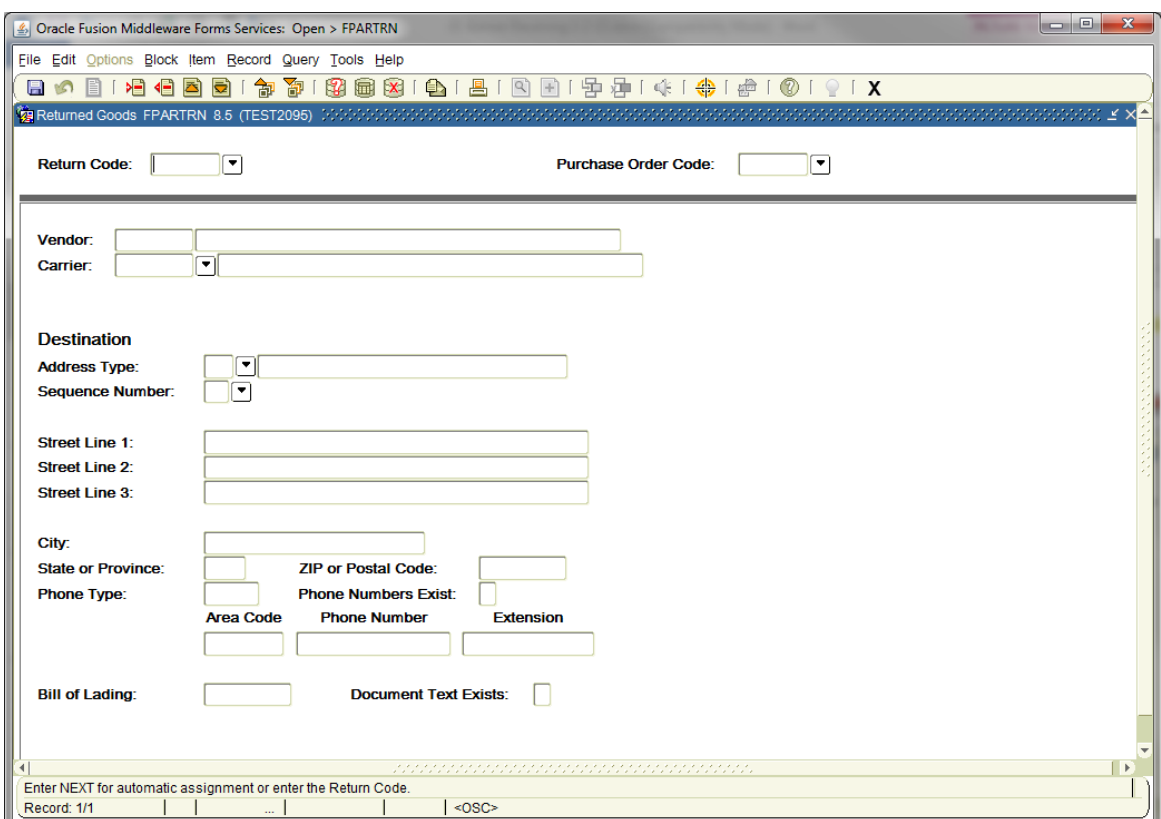

**Return Code: Paste [Ctrl+V]** or enter the Return document number. **Next Block [Ctrl+Pg Down]** 

Choose **Remove** from the **Record** menu.

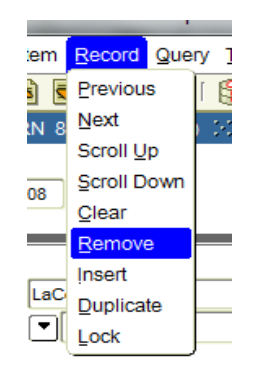

A message will appear **'All Returned Goods records will be deleted'**. Click **OK** to complete the process.

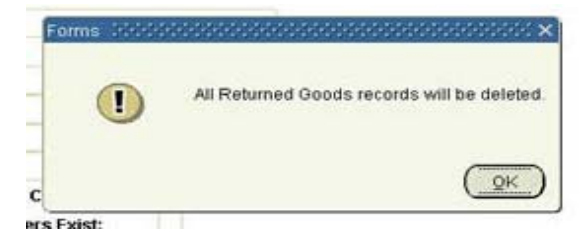

**Exit [Ctrl+Q]** to return to the main menu.